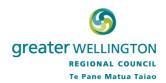

## Greater Wellington Regional Council GIS viewer FAQ

Question: How can I find out more about Transport information?

Answer:

For public transport information, visit <a href="www.metlink.org.nz">www.metlink.org.nz</a>

For walking and cycling information, visit <a href="www.journeyplanner.org.nz">www.journeyplanner.org.nz</a>

Question: The Identify tool returns nothing, what should I do?

Answer:

Check that you have zoomed in to 1:100,000 scale. Current scale shown on the bottom of the screen. You can scroll the mouse wheel to zoom in and out.

Check that you have the layer turned on, ie the features (points, lines, polygons) are showing on the map.

If the scale is right and you can see the features try to do a search on an area, ie: select one of the polygon tools then draw an area that covers the features, or

Try un-tick the map group to turn off the layer then tick the group again to turn it back on.

Question: The Zoom in tool only drags the map around, what should I do?

Answer:

Double click the centre where you want to zoom to, or

Click the Zoom out tool then click the Zoom in tool to "wakeup" the Zoom in tool

Question: My internet browser doesn't show any maps, what should I do?

Answer:

Minimum browser versions supported:

IE 7(+) or Firefox 3.5(+) or Google Chrome 15

**And** Adobe Flash player 10(+)

Minimum screen size: 13 inch

Minimum screen resolution: 1152 by 864

Better viewing screen resolution: 1440 by 900 or above

Question: How do I find out more about applying for a resource consent?

Answer:

Take a look at our webpage <u>www.gw.govt.nz/resource-consents</u> for further information, including application forms, fees and guidance documents.

Question: How do I find out more about a specific resource consent?

Answer:

You can call our Environment Helpdesk on 0800 496 734 for further information.

Question: Does the flood hazard layer include information on all GWRC managed watercourse?

Answer:

No. Check with local Territorial Authority for more information.

Question: What is the original source of the cadastral and topographic information?

Answer:

Sourced from LINZ Data Service <a href="http://data.linz.govt.nz/">http://data.linz.govt.nz/</a> . Crown Copyright Reserved. GWRC will update those data layers on a regular basis.

Question: How can I provide comments to you?

Answer:

Email to: <a href="mailto:info@gw.govt.nz">info@gw.govt.nz</a>